## **What is available on the Dashboard?**

SQL Enterprise Job Manager **Dashboard** tab allows you to see a summary of the most important information of your environment and get a general overview of the status of your instances and their respective monitored jobs.

On the **Dashboard** tab you can find:

⊘

- A list of the current active alerts for your SQL Server instances and their monitored jobs.
- An Outlook Calendar view of the jobs available for the current day.
- A list of all you managed SQL Server instances with the most important information about their jobs.
- A summary tab with the most relevant information such as: instances that could not be contacted, jobs with failure status, SQL Server Agents that are not running, managed instances, monitored jobs, and number of active alerts.

## **How do you refresh data on the Dashboard tab?**

Whenever there is new information to be updated on the **Dashboard** tab, the option Refresh (located at the top of this tab) becomes available so you can click and update it to the latest information.

On the top section of the Dashboard, you can also find options for **[Adding SQL Server Instances](https://wiki.idera.com/display/SQLEJM10/Registering+new+SQL+Server+instances)** or **[Adding SQL Server Jobs](https://wiki.idera.com/display/SQLEJM10/Adding+SQL+Server+jobs)**

The following topics explain you in detail what is available on each section of the dashboard and what actions you can perform to manage your instances and jobs.

SQL Enterprise Job Manager monitors and manages your SQL Server agent jobs. [Learn more](https://www.idera.com/productssolutions/sqlserver/sql-server-agent-job/) > >

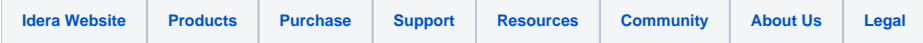